# ellucian.

## **Banner Finance** Release Guide

Release 8.9, Revision 1 October 2013

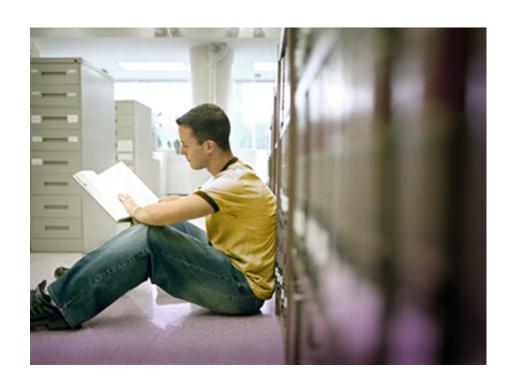

Banner®, Colleague®, PowerCampus™, and Luminis® are trademarks of Ellucian Company L.P. or its affiliates and are registered in the U.S. and other countries. Ellucian™, Ellucian Advance™, Ellucian Degree Works™, Ellucian Course Signals™, Ellucian SmartCall™, and Ellucian Recruiter™ are trademarks of Ellucian Company L.P. or its affiliates. Other names may be trademarks of their respective owners.

©2013 Ellucian Company L.P. and its affiliates. The unauthorized possession, use, reproduction, distribution, display or disclosure of this material or the information contained herein is prohibited.

Contains confidential and proprietary information of Ellucian and its subsidiaries. Use of these materials is limited to Ellucian licensees, and is subject to the terms and conditions of one or more written license agreements between Ellucian and the licensee in question.

In preparing and providing this publication, Ellucian is not rendering legal, accounting, or other similar professional services. Ellucian makes no claims that an institution's use of this publication or the software for which it is provided will guarantee compliance with applicable federal or state laws, rules, or regulations. Each organization should seek legal, accounting and other similar professional services from competent providers of the organization's own choosing.

Prepared by: Ellucian 4375 Fair Lakes Court Fairfax, Virginia 22033 United States of America

#### **Revision History**

| <b>Publication Date</b> | Summary                                                                                                   |  |  |  |
|-------------------------|----------------------------------------------------------------------------------------------------|--|--|--|
| September 2013          | New version that supports Banner Finance 8.9 software.                                                    |  |  |  |
| October 2013            | Added technical information for New and Modified Tables/Views. Added action item as note in Introduction. |  |  |  |

## **Contents**

| Introduction                                               | 7  |
|------------------------------------------------------------|----|
| System Requirements                                        | 7  |
| Indirect Cost Encumbering                                  | 8  |
| Modified Forms                                             | 9  |
| Grant Maintenance Form (FRAGRNT)                           | 9  |
| Research Accounting Fund Maintenance Form (FRMFUND)        | 9  |
| Modified Processes                                         | 9  |
| Posting Process (FGRACTG, FGPPDOC, FGPEXXX, and FGPGRAN)   | 9  |
| Grant Ledger Exception Report (FGRGLEX)                    | 10 |
| Grant Rebuild Process (FGRGRBD)                            | 10 |
| End-of-Year Encumbrance Carry Forward Process (FGRENRL)    | 11 |
| End-of-Year Budget Carry Forward Process (FGRBDRL)         | 11 |
| Open Encumbrance Report (FGROPNE)                          | 11 |
| Modified Package                                           | 11 |
| Modified View                                              | 12 |
| Modified APIs                                              | 12 |
| FGKP_JOURNAL0/FGKP_JOURNAL1                                | 12 |
| FGKP_JOURNAL_S0/FGKP_JOURNAL_S1                            | 12 |
| FGKB_ENCHEAD_R1                                            | 12 |
| FGKP_ENCUMB1                                               | 12 |
| New Seed Data                                              | 13 |
| Rule Groups and Rule Classes                               | 13 |
| System Data Validation Table (FTVSDAT)                     | 13 |
| New Table                                                  | 14 |
| Indirect Cost Source Transaction Temporary Table (FGTIDCE) | 14 |
| Modified Tables                                            | 16 |

Release Guide Contents

| Grant Header Table (FRBGRNT)                                                                                               | 16 |
|----------------------------------------------------------------------------------------------------|----|
| Research Accounting Fund Table (FRVFUND)                                                                                   | 17 |
| Grant Inception to Date Form (FRIGITD) Budget Pool                                                                         | 18 |
| Modified Forms                                                                                                    | 18 |
| Grant Inception To Date Form (FRIGITD)                                                                                     | 18 |
| Grant Transaction Detail Form (FRIGTRD)                                                                                    | 19 |
| Modified Library                                                                                                    | 19 |
| Finance System Menu Form (FOQMENU)                                                                                         | 19 |
| New Views                                                                                                    | 20 |
| Grant Ledger View for the End Grant Period for Budget Pool Accounts (FRVPLE1)                                              | 20 |
| Grant Ledger View for the Begin Grant Period for Budget Pool Accounts (FRVPLB1)                                            | 20 |
| Grant Ledger Available Balance View from End Period to Begin Period based on Account Type or Budget Pool Account (FRVPBAA) | 21 |
| Modified View                                                                                                    | 21 |
| Grant Transaction Detail View (FRVGTRD)                                                                                    | 21 |
| Modified Package and Function                                                                                              | 22 |
| FGKBAVL/FGKBAV1                                                                                                    | 22 |
| FRFATPL                                                                                                    | 22 |
| Grant Inception to Date Form (FRIGITD) Exclude Indirect Costs                                                              | 23 |
| Modified Form                                                                                                    | 23 |
| Grant Inception To Date Form (FRIGITD)                                                                                     | 23 |
| International Bank Account Numbers (IBAN)                                                                                  | 25 |
| Modified Forms                                                                                                    | 25 |
| Modified Processes                                                                                                    | 26 |
| PCard changes to support Banner Travel and Expense Management.                                                             | 27 |
| Modified Forms                                                                                                    | 27 |

Release Guide Contents 4

| Purchase Card Maintenance Form (FTMCARD)                           |            |
|--------------------------------------------------------------------|------------|
| Fulchase Card Transaction Maintenance Form (FAAINVT)               | .0         |
| Modified Processes                                                 | 28         |
| Modified Packages                                                  | <u>2</u> 9 |
| New Packages                                                       | <u>2</u> 9 |
| Seed Data 3                                                        | 31         |
| New Table 3                                                        | 32         |
| Re-assign Purchase Card Transaction Table (FARRPCT)                | 32         |
| Modified Tables                                                    | 34         |
| Purchase Credit Card Table (FTVCARD)3                              | 34         |
| Temporary Purchase Card Transactions Table (FATCARD)               | 35         |
| Purchase Card Transactions Header Table (FABINVT)                  | 36         |
| Purchase Card Transactions Accounting Table (FARINVT)              | 38         |
| 1099 File Build Process (FAM1099)                                  | 10         |
| Modifications for use with Banner Integration for PayNetExchange 4 | 11         |
| Modified Forms                                                     | ļ1         |
| Modified Packages                                                  | ļ1         |
| FTMVEND E-mail Window                                              | 13         |
| FTMVEND Tax Form Status                                            | 14         |
| Miscellaneous Enhancements4                                        | 15         |
| FTMINDR Zero Rate                                                  | ŧ5         |
| FRRBILL Single Job Limit                                           | ŧ5         |
| FTMCARD Card Account Number                                        | 15         |

Release Guide | Contents 5

|            | FPAPURR Masking                                            | 46  |
|------------|------------------------------------------------------------|-----|
|            | Pass Through Agency for Proposals and Grants               | 46  |
|            | Modified Tables                                            | 46  |
|            | Grant Header Table (FRBGRNT)                               | 46  |
|            | Finance Pass-through Agency Table (FRRAGPT)                |     |
|            | Proposal Header Table (FRBPROP)                            |     |
|            | Finance Pass-through Proposal Table (FRRPRPT)              | 47  |
|            | FAABREC Document Code                                      | 47  |
|            | Modified Tables                                            | 48  |
|            | Bank Tape Table (FABBKTP)                                  | 48  |
|            | Bank Tape History Table (FARBKTH)                          |     |
|            |                                                            | 4.0 |
| <b>₹</b> € | esolutions                                                 | 49  |
|            | Modified Tables                                            | 49  |
|            | Federal Financial Report Detail Table (FRRFFRI)            | 49  |
|            | Federal Financial Report Detail Collector Table (FRRFFRC). | 49  |

Release Guide | Contents 6

#### Introduction

This release guide describes the Banner® Finance 8.9 release.

This release includes the Indirect Cost Encumbering feature, which allows you to report the Available Balance as zero for indirect cost expense by creating an encumbrance to offset the budget and year-to-date activity. This release also includes The Budget Pool feature for the Grant Inception to Date Form (FRIGITD), which allows you to display account information in a roll-up fashion by Budget Pool accounts when a pool is defined for the accounts used in a grant.

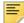

**Note:** All customers using the Purchase Card module should refer to the instructions in <u>"PCard changes to support Banner Travel and Expense Management" on page 27</u> for adding new FTMSDAT settings required to continue using FAPCARD with Banner Finance 8.9.

With this release a new process has been put in place regarding Change Request defect resolutions. In the past, resolutions were printed in the Release Guide. With the new process, this information appears in its own file and is delivered along with your Release Guide.

For comprehensive and detailed resolution information for all of the defects corrected in this release, please refer to the supplemental Resolutions Report file (finance80900resolutionreport.pdf) delivered along with your Release Guide. The information in this PDF file is extracted directly from the Ellucian Support Center just prior to release of the product.

#### **System Requirements**

The following minimum releases must be installed before upgrading to Banner Finance 8.9:

- Banner General 8.5
  - If Multi-Entity Processing is implemented, patch rpe1-pdysa1\_gen8050004 is required for MEP support.
- Banner Position Control 8.4
- Banner Accounts Receivable 8.3
- Banner Finance 8.8

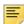

**Note:** If Finance Self-Service is implemented, apply Finance Self-Service 8.6.0.2 patch pl-lh8aixt\_bwf8060002. The patch can also be applied before upgrading to Finance 8.9 to appropriately exclude certain transactions from the detail query results with inception-to-date grant queries.

## **Indirect Cost Encumbering**

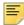

Note: This addresses enhancement 1-G32Z5.

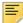

**Note:** For more information about how to use the Indirect Cost Encumbering feature, please refer to the Banner Finance User Guide.

The Indirect Cost Encumbering feature allows you to report the Available Balance as zero for indirect cost expense by creating an encumbrance to offset the budget and year-to-date activity.

Using the Grant Inception To Date Form (FRIGITD), you can retrieve financial information for a grant or grant fund and the form displays inception-to-date budget, actual activity, encumbrance, and available balance information.

The **Available Balance** summary column contains the remaining balance available for each expense line and for the fund or grant in total but does not show a subtotal for the remaining balance available for direct expenses.

As shown below, the Indirect Cost Encumbering feature allows you to show the Available Balance as zero for indirect cost. This results in the Total Available Balance reported as \$30,000 representing only direct expenses.

#### Indirect cost encumbrance after expense activities

| Account                | Budget  | Activity | Encumbrance | Available<br>Balance |
|------------------------|---------|----------|-------------|----------------------|
| <b>Direct Expenses</b> |         |          |             |                      |
| Labor                  | 50,000  | 5,000    | 45,000      | 0                    |
| Equipment              | 25,000  | 2,000    | 10,000      | 13,000               |
| Supplies               | 10,000  | 500      | 0           | 9,500                |
| Travel                 | 30,000  | 15,000   | 7,500       | 7,500                |
| <b>Indirect Costs</b>  | 57,500  | 11,250   | 46,250      | 0                    |
| Total                  | 172,500 | 33,750   | 108,750     | 30,000               |

#### **Modified Forms**

The following forms have been modified for the Indirect Cost Encumbering feature.

#### **Grant Maintenance Form (FRAGRNT)**

The Indirect Cost Encumbering check box has been added to the Cost Code tab on the FRAGRNT form.

The check box is initially unchecked for each grant. Checking the Indirect Cost Encumbering check box for a grant specifies indirect cost encumbering as the default setting for new grant funds added on FRMFUND.

- You can have different settings on FRMFUND with different funds when using the Indirect Cost Encumbering feature (for example, different funds for different fiscal years).
- The Indirect Cost Encumbering check box on FRAGRNT specifies the default setting on FRMFUND when adding new fund records.

## Research Accounting Fund Maintenance Form (FRMFUND)

The Indirect Cost Encumbering check box has been added to the FRMFUND form. This check box allows users to enable indirect cost encumbering for a fund.

The check box can default as checked or unchecked depending on the new setting in the FRAGRNT Form. Users must check the Indirect Cost Encumbering check box for each fund requiring indirect cost encumbering.

#### **Modified Processes**

The following processes have been modified for the Indirect Cost Encumbering feature.

## Posting Process (FGRACTG, FGPPDOC, FGPEXXX, and FGPGRAN)

• For funds with indirect cost encumbering enabled, encumbrances with a new encumbrance type I are created for any activity in the indirect cost account class I (I - Indirect Cost) in the amount sufficient to adjust the indirect cost Available Balance to zero. Available Balance is displayed on the FGIBDST and FRIGITD forms. The encumbrances are created using journal voucher API's called by the posting process.

- Encumbrances are created for indirect cost activity with a Commit Type of Uncommitted, but not for Committed. Since Encumbrance Type I is not part of the year-end encumbrance roll, the occurrence of committed encumbrance for indirect expenses is not common.
- Posting with process codes E117 and E032 has been modified to allow negative encumbrance balances with encumbrance type I when necessary to increase the Available Balance to zero if the indirect cost activity exceeds budget.
- A new function has been added to exclude indirect cost encumbrance postings from the grant ledger when the posting of year-end roll activity for indirect cost is excluded. The indirect cost encumbrance is identified as excluded in FGBTRND\_OTHER\_DATA to support grant rebuild activity.
- A new function has been added to post the new rule class GRIX with either a zero value input for a system calculation of inception-to-date grant ledger exclusions, or with a nonzero value input for a user-calculated adjustment of indirect cost encumbrances excluded from the grant ledger. In either case, the normal indirect cost encumbrance updates required for the operating ledger are posted as a second step with GRIX the same as with any rule class to adjust Available Balance to zero for FGIBDST queries.
- Concurrent processing has been modified to allow posting activity for indirect cost encumbrances in the prior year after the encumbrance roll has been performed.
- An encumbrance ledger source indicator I (I Indirect Cost Encumbering) is added for all indirect cost encumbrances created by the posting process.

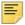

**Note:** Indirect cost encumbrances with source indicator I cannot be updated using the General Encumbrance Maintenance Form (FGAENCB).

#### **Grant Ledger Exception Report (FGRGLEX)**

Prior to this enhancement, year-end transactions relating to the encumbrance roll and the budget roll are not reported as grant ledger exceptions, even though they exist in the Transaction Detail Table (FGBTRND), but not the Grant Ledger (FRRGRNL).

The Grant Ledger Exception Report (FGRGLEX) has been modified so that indirect cost encumbrance documents related to these transactions are also not reported as exceptions.

#### **Grant Rebuild Process (FGRGRBD)**

FGRGRBD has been modified so that transactions are excluded from the grant ledger rebuild if the transaction detail value in FGBTRND\_OTHER\_DATA matches the system data value in FTVSDAT for

Entity: FGBTRND

Attribute: OTHER\_DATA

Optional Code 1: EXCL\_ITD

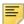

**Note:** The posting process initially adds the exclusion indicator to FGBTRND\_OTHER\_DATA when the indirect cost encumbrance transaction is excluded from the grant ledger posting updates.

FGRGRBD's rebuild process has also been modified to exclude concurrent processing spanning three or more fiscal years.

## **End-of-Year Encumbrance Carry Forward Process** (FGRENRL)

The process has been modified to exclude all indirect cost encumbrances (Encumbrance Type I).

#### **End-of-Year Budget Carry Forward Process (FGRBDRL)**

As the basis of the calculation from the prior fiscal year, the process has been modified to reverse the impact to the operating ledger for all type I encumbrances before calculating the Available Balance to roll forward.

The expected budget roll result is the same as if indirect cost encumbrances had never been present.

#### **Open Encumbrance Report (FGROPNE)**

The process has been modified to include Encumbrance Type I if eligible. However, indirect cost encumbrances are excluded from the list of open encumbrances similar to labor encumbrances fed from Position Control because the FGBENCH\_APPR\_IND value is null for both types of encumbrances.

#### **Modified Package**

The following package was modified to add the new encumbrance type I as part of the list of valid encumbrance types:

#### ffkrul1.sql

The following procedure was modified to add encumbrance type I as a valid value with process code E117 when applied to indirect cost encumbrance documents:

#### p\_process\_encumbrance

#### **Modified View**

The following view was modified to exclude indirect cost encumbrances for year-end transactions relating to the encumbrance roll and the budget roll, and to exclude from the grant ledger any concurrent processing that spans three or more fiscal years:

frvgtrd.sql

#### **Modified APIs**

The following APIs have been modified to support the Indirect Cost Encumbering feature.

#### FGKP\_JOURNAL0/FGKP\_JOURNAL1

This package and package body have been modified to add a procedure p\_create\_idced\_jv that creates a journal voucher for adjusting indirect cost encumbrances when any document posting changes the available balance of indirect cost account.

Also modified the **p\_complete** procedure to not place the journal voucher created for indirect cost encumbrance in either the posting or approval queues. The indirect cost encumbrance document is generated and posted immediately after the source document.

#### FGKP\_JOURNAL\_S0/FGKP\_JOURNAL\_S1

This package and package body have been modified to add error/warning messages which are shown if any error occurs while generating a journal voucher document for indirect cost encumbrance.

#### **FGKB ENCHEAD R1**

This package body has been modified to add encumbrance type I as part of the list of valid encumbrance types for creating and updating an existing encumbrance.

#### FGKP\_ENCUMB1

This package body has been modified to return the appropriate item description for an indirect cost encumbrance type.

#### **Rule Groups and Rule Classes**

- Grant Indirect Cost Encumbrance (GRIO) rule class added.
- Grant Indirect Cost Encumb Adjust (GRIA) rule class added.
- Grant Indirect Cost Enc Exclusion (GRIX) rule class added.

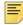

**Note:** Please refer to the Banner Finance User Guide for additional information about implementation choices when activating Indirect Cost Encumbering for existing grant funds using the rule class GRIX.

- Indirect Cost Encumb Rule Group (ICRG) rule group added.
  - GRIO, GRIA, and GRIX rule classes have been added to this group.
  - The new rule group has been established with FGAJVCD, FGAJVCQ, and FGAJVCM forms.

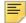

**Note:** The posting user must be authorized for this rule group containing GRIX if Rule Class Security is active.

#### **System Data Validation Table (FTVSDAT)**

The following data value EXCL\_FROM\_ITD is the seed data value that will be used to populate FGBTRND\_OTHER\_DATA when an adjustment to indirect cost encumbrance should be excluded from the grant ledger:

| GBTRND THER_DATA          |
|---------------------------|
| THER DATA                 |
|                           |
| KCL_ITD                   |
| KCL_FROM_ITD              |
| scluded from Grant Ledger |
| sclude Grant Ledger       |
| -OCT-1988                 |
| es                        |
|                           |

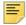

**Note:** The record effective for the current system date is used by the posting process.

#### **New Table**

The following table has been added to support the Indirect Cost Encumbering feature.

## **Indirect Cost Source Transaction Temporary Table** (FGTIDCE)

When the Indirect Cost Encumbering feature is active for a fund, this table collects fiscal period and FOAPAL information during the Posting Process (**FGRACTG**) about activity posted to Account Class I accounts (indirect cost expense accounts).

The indirect cost information for a source document is retained in the temporary table until after a corresponding journal voucher transaction is created to update the indirect cost encumbrance. After the encumbrance update is posted, the temporary data from the source document is removed from the table.

| Column                | NULL? | Туре        | Comment                                                                                                    |
|-----------------------|-------|-------------|----------------------------------------------------------------------------------------------------|
| FGTIDCE_TRANS_DATE    | Y     | DATE        | TRANSACTION DATE: Transaction date of the source indirect cost activity, or the start date of the period if the source activity contains a budget entry in a different period or a posting in the next year with concurrent year processing. |
| FGTIDCE_FSYR_CODE     | Y     | VARCHAR2(2) | FISCAL YEAR: Fiscal year of the indirect cost encumbrance transaction.                                                                                                    |
| FGTIDCE_FSPD_CODE     | Y     | VARCHAR2(2) | FISCAL PERIOD: Fiscal period of the indirect cost encumbrance transaction.                                                                                                    |
| FGTIDCE_BUDGET_PERIOD | Y     | VARCHAR2(2) | BUDGET PERIOD: Budget period of the source indirect cost activity.                                                                                                    |
| FGTIDCE_DOC_CODE      | Y     | VARCHAR2(8) | DOCUMENT CODE: Document code of the source indirect cost activity.                                                                                                    |

| Column                | NULL? | Туре         | Comment                                                                                                    |
|-----------------------|-------|--------------|----------------------------------------------------------------------------------------------------|
| FGTIDCE_COAS_CODE     | Y     | VARCHAR2(1)  | CHART: Chart of accounts code of the accounting sequence from the source indirect cost activity.                                                                                                    |
| FGTIDCE_FUND_CODE     | Υ     | VARCHAR2(6)  | FUND CODE: Fund code of the accounting sequence from the source indirect cost activity.                                                                                                    |
| FGTIDCE_ORGN_CODE     | Y     | VARCHAR2(6)  | ORGANIZATION CODE: Organization code of the accounting sequence from the source indirect cost activity.                                                                                                    |
| FGTIDCE_ACCT_CODE     | Y     | VARCHAR2(6)  | ACCOUNT CODE: Account code of the accounting sequence from the source indirect cost activity.                                                                                                    |
| FGTIDCE_PROG_CODE     | Y     | VARCHAR2(6)  | PROGRAM CODE: Program code of the accounting sequence from the source indirect cost activity.                                                                                                    |
| FGTIDCE_ACTV_CODE     | Y     | VARCHAR2(6)  | ACTIVITY CODE: Activity code of the accounting sequence from the source indirect cost activity.                                                                                                    |
| FGTIDCE_LOCN_CODE     | Y     | VARCHAR2(6)  | LOCATION CODE: Location code of the accounting sequence from the source indirect cost activity.                                                                                                    |
| FGTIDCE_CMT_TYPE      | Y     | VARCHAR2(1)  | COMMIT TYPE: Commit type of the accounting sequence from the source indirect cost activity.                                                                                                    |
| FGTIDCE_PROCESSED_IND | Y     | VARCHAR2(1)  | PROCESSED INDICATOR: An indicator that an error exists for a source document sequence and that the update for Indirect Cost Encumbering will be skipped and remain unprocessed until the next posting process. |
| FGTIDCE_USER_ID       | Υ     | VARCHAR2(30) | USER ID: The user ID of the person who inserted or last updated this record.                                                                                                    |
| FGTIDCE_ACTIVITY_DATE | Y     | DATE         | ACTIVITY DATE: The date that information in this record was entered or last updated.                                                                                                    |

| Column              | NULL? | Туре         | Comment                                                                                                    |
|---------------------|-------|--------------|----------------------------------------------------------------------------------------------------|
| FGTIDCE_DATA_ORIGIN | Y     | VARCHAR2(30) | DATA ORIGIN: Source system that created or updated the data.                                                   |
| GTIDCE_SURROGATE_ID | Υ     | NUMBER(19)   | SURROGATE ID: The surrogate id for this record.                                                                |
| FGTIDCE_VERSION     | Υ     | NUMBER(19)   | VERSION: The optimistic lock token for this record.                                                            |
| FGTIDCE_VPDI_CODE   | Y     | VARCHAR2(6)  | VPDI CODE: The code representing the entity to which this record belongs to for Multientity Processing support |

#### **Modified Tables**

The following tables have been modified to support the Indirect Cost Encumbering feature.

#### **Grant Header Table (FRBGRNT)**

A column has been added to the table FRBGRNT to support the Indirect Cost Encumbering feature:

| Column              | NULL? | Туре        | Comment                                                                                                    |
|---------------------|-------|-------------|----------------------------------------------------------------------------------------------------|
| FRBGRNT_IDC_ENC_IND | Y     | VARCHAR2(1) | INDIRECT COST ENCUMBRANCE INDICATOR: Indicates whether funds for a grant will default to Indirect Cost Encumbering or not. Valid values are Y, N, and NULL. |

### **Research Accounting Fund Table (FRVFUND)**

A column has been added to the table FRVFUND to support the Indirect Cost Encumbering feature:

| Column              | NULL? | Туре        | Comment                                                                                                    |
|---------------------|-------|-------------|----------------------------------------------------------------------------------------------------|
| FRVFUND_IDC_ENC_IND | Y     | VARCHAR2(1) | INDIRECT COST ENCUMBRANCE INDICATOR: Indicates whether a fund will be evaluated for Indirect Cost Encumbering or not. Valid values are Y, N, and NULL. |

# Grant Inception to Date Form (FRIGITD) Budget Pool

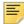

**Note:** The Budget Pool enhancement to the FRIGITD form originated with the Community Source Initiative and was contributed by the University of North Carolina-Wilmington. This addresses enhancement 1-1E9W401.

A new option called Budget Pool has been added to the Account Summary field's dropdown list on the Grant Inception To Date Form (FRIGITD). A Pool check box has also been added to the Grant Transaction Detail Form (FRIGTRD).

The Budget Pool feature allows you to display account information in a roll-up fashion by Budget Pool accounts when a pool is defined for the accounts used by a grant. Accounts not mapped to a pool account display individually on FRIGITD. Query results can contain a mixture of pool and non-pool accounts.

#### **Modified Forms**

The following forms have been modified for the Budget Pool feature.

#### **Grant Inception To Date Form (FRIGITD)**

The Budget Pool option has been added to the Account Summary field's drop-down list.

Selecting the Budget Pool option and performing a Next Block provides a summarization in the Detail Block by Budget Pool accounts when a pool is defined for the accounts used by a grant:

- The summary display is a grouping by Pool Account similar to the grouping of accounts used for budget checking with Budget Availability Status Form (FGIBAVL). Account codes are summarized by Pool Account for revenue, expense, and transfer accounts.
- Accounts not mapped to a budget pool display individually in the Detail Block.
- The Detail Block can display a mixture of pool and non-pool accounts.

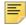

**Note:** If none of the accounts used for the grant are mapped to Pool Accounts, the Budget Pool query results will be identical to the Account Summary field's All Levels query results.

Budget pool data relationships can be established and used for any operating ledger accounts:

- Revenue internal account type 50
- Expense internal account type 60 and 70
- Transfers internal account type 80

When the Budget Pool option is selected in the Account Summary field, the form dynamically updates the available check boxes to indicate which are supported with the Budget Pool feature.

Check boxes supported:

• Include Revenue Accounts

Check boxes not supported:

- Exclude Indirect Costs
- Hierarchy
- Fund Summary
- By Sponsor Account

#### **Grant Transaction Detail Form (FRIGTRD)**

The Pool check box has been added to the FRIGTRD form's Account field. This check box controls which of the following methods is used to select accounts from a list of values:

- If the Pool check box is not selected, the Account field uses the full list of choices from the Account Code Validation Form (FTVACCT) for the list of values.
- If the Pool check box is selected, the Account field uses only the pool accounts from the Account Code Validation Form (FTVACCT) for the list of values. The query results show any activity related to the pool account selected, or if no pool account is selected the query results show activity related to all budget pools.

#### **Modified Library**

The following library file has been modified for the Budget Pool enhancement.

#### **Finance System Menu Form (FOQMENU)**

This form has been modified to hold the definition of a budget pool global variable. The FOQMENU form is a library object and not user accessible.

#### **New Views**

The following views have been added to support the Budget Pool enhancement:

# **Grant Ledger View for the End Grant Period for Budget Pool Accounts (FRVPLE1)**

| Column               | NULL? | Туре           | Comment                                                           |
|----------------------|-------|----------------|-------------------------------------------------------------------|
| FRVPLE1_POOL         | Y     | VARCHAR2(4000) | POOL ACCT CODE: Pool<br>Account Code                              |
| FRVPLE1_ADJ_BUD_AMT  | Y     | NUMBER         | ADJUSTED BUDGET AMOUNT: frrgrnl_xx_adopt_bud + frrgrnl_xx_bud_adj |
| FRVPLE1_CMT_AMT      | Y     | NUMBER         | COMMITMENTS AMOUNT:<br>frrgrnl_xx_encumb +<br>frrgrnl_xx_bud_rsv  |
| FRVPLE1_YTD_ACTV_AMT | Υ     | NUMBER         | YEAR TO DATE ACTIVITY AMOUNT: frrgrnl_xx_ytd_actv                 |

# **Grant Ledger View for the Begin Grant Period for Budget Pool Accounts (FRVPLB1)**

| Column               | NULL? | Туре           | Comment                                                             |
|----------------------|-------|----------------|---------------------------------------------------------------------|
| FRVPLB1_POOL         | Υ     | VARCHAR2(4000) | POOL ACCT CODE: Pool<br>Account Code                                |
| FRVPLB1_ADJ_BUD_AMT  | Y     | NUMBER         | ADJUSTED BUDGET  AMOUNT: frrgrnl_xx_adopt_bud  + frrgrnl_xx_bud_adj |
| FRVPLB1_CMT_AMT      | Y     | NUMBER         | COMMITMENTS AMOUNT:<br>frrgrnl_xx_encumb +<br>frrgrnl_xx_bud_rsv    |
| FRVPLB1_YTD_ACTV_AMT | Υ     | NUMBER         | YEAR TO DATE ACTIVITY AMOUNT: frrgrnl_xx_ytd_actv                   |

# Grant Ledger Available Balance View from End Period to Begin Period based on Account Type or Budget Pool Account (FRVPBAA)

| Column                | NULL? | Туре           | Comment                                                                                           |
|-----------------------|-------|----------------|---------------------------------------------------------------------------------------------------|
| FRVPBAA_ATYP_CODE     | Y     | VARCHAR2(4000) | ACCCOUNT TYPE CODE:<br>Account Type Code.                                                         |
| FRVPBAA_TITLE         | Υ     | VARCHAR2(35)   | ATYP TITLE: Account Type Title                                                                    |
| FRVPBAA_INT_ATYP_DESC | Y     | VARCHAR2(1)    | INTERNAL ATYP DESCRIPTION: Description of internal account type                                   |
| FRVPBAA_ADJ_BUD_AMT   | Y     | NUMBER         | ADJUSTED BUDGET AMOUNT: frrgrnl_xx_adopt_bud + frrgrnl_xx_bud_adj                                 |
| FRVPBAA_CMT_AMT       | Y     | NUMBER         | COMMITMENTS AMOUNT:<br>frrgrnl_xx_encumb +<br>frrgrnl_xx_bud_rsv                                  |
| FRVPBAA_YTD_ACTV_AMT  | Υ     | NUMBER         | YEAR TO DATE ACTIVITY AMOUNT: frrgrnl_xx_ytd_actv                                                 |
| FRVPBAA_AVAIL_BAL     | Υ     | NUMBER         | AVAILABLE BALANCE: Available balance = Adjusted Budget - Inception To Date Activity - Commitments |

#### **Modified View**

#### **Grant Transaction Detail View (FRVGTRD)**

A new column has been added to the frvgtrd.sql view to support the Budget Pool enhancement.

| Column       | NULL? | Туре           | Comment                                                                          |
|--------------|-------|----------------|----------------------------------------------------------------------------------|
| FRVGTRD_POOL | Y     | VARCHAR2(4000) | BUDGET POOL CODE: The budget pool account code related to the grant transaction. |

### **Modified Package and Function**

#### FGKBAVL/FGKBAV1

This package has been modified to add the function GET\_BGT\_POOL\_ACCT to return the budget pool account code.

#### **FRFATPL**

This function has been modified to return account type information for the budget pool choice.

# Grant Inception to Date Form (FRIGITD) Exclude Indirect Costs

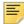

**Note:** The Exclude Indirect Costs enhancement to FRIGITD originated with the Community Source Initiative and was contributed by Virginia Polytechnic Institute & State University. This addresses enhancement 1-3RGMXN.

The **Exclude Indirect Costs** check box has been added to the Grant Inception To Date Form (FRIGITD). Checking this check box excludes all accounts with the Account class of I (Indirect Cost) from the query results.

With the check box checked, the query results in the Detail Window provide the column totals and available balance data for only the direct costs for the specified grant. The enhancement provides users with the ability to determine the bottom line for direct expenses on an inception-to-date basis.

#### **Modified Form**

The following form has been modified to support the Exclude Indirect Costs feature.

#### **Grant Inception To Date Form (FRIGITD)**

The ordering of the existing query detail check boxes has been modified with the addition of the Exclude Indirect Costs check box. The following shows the new order of the check boxes for different features with FRIGITD:

- Include Revenue Accounts
- Exclude Indirect Costs
- Hierarchy
- Fund Summary
- By Sponsor Account

Selection of one feature can disable other features not compatible with the check box selected.

Check boxes that support the Exclude Indirect Costs check box include:

Hierarchy

• Include Revenue Accounts

Check boxes that do not support the Exclude Indirect Costs check box include:

- Fund Summary
- By Sponsor Account

# International Bank Account Numbers (IBAN)

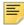

**Note:** This addresses enhancement CR-000100435 (formerly 1-1F222WT).

Banner Finance updates are added to support changes with Banner General 8.6.1 (1-10FXRY1). Longer data values are required when customers use International Bank Account Numbers (IBAN).

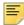

**Note:** If Banner HR is installed, the extended IBAN values cannot be entered in Banner General for U.S. and Canadian installations.

| Banner General<br>Form                     | Table<br>Column       | Old<br>Length | New<br>Length | Application  |
|--------------------------------------------|-----------------------|---------------|---------------|--------------|
| GXADIRD Bank<br>Account Number             | GXRDIRD_BANK_ACCT_NUM | 17            | 34            | Vendor/Payee |
| GXVDIRD Bank Routing<br>Number             | GXVDIRD_BANK_ROUT_NUM | 9             | 11            | Vendor/Payee |
| GXRBANK Bank<br>Account Number             | GXVBANK_ACCT_NUM      | 17            | 34            | Bank Code    |
| GXRBANK Originating<br>Bank Routing Number | GXVBANK_BANK_ROUT_NUM | 9             | 11            | Bank Code    |

#### **Modified Forms**

The following forms have been modified to accommodate display of longer bank account numbers associated with the Bank Code:

- Grant/Contract Payment Method (FTMPAYM)
- Bank Tape Reconciliation Form (FAABREC)

#### **Modified Processes**

The following processes have been modified to accommodate display of longer bank account numbers associated with the Bank Code:

- Bank Reconciliation Report (FARBREC)
- Bank Reconciliation Balance Report (FARBBAL)
- Bank Reconciliation Aging Activity Report (FARAAGE)

The following processes have been modified to explicitly truncate longer values that may exist with IBAN:

- Direct Deposit File Creation Process (FAPDIRD)
- Canadian Direct Deposit File Creation Process (FAPCDIR)

While the current maximum lengths allowed by regulation are not changing, IBAN capability may allow entry of longer bank account numbers on GXADIRD and bank routing numbers on GXVDIRD. FAPDIRD and FAPCDIR have been modified to explicitly limit the length of the bank account number and the bank routing number allowed as input to the direct deposit processes.

Explicit truncation is also added for the Originating Bank Routing Number from the ACH Rules block of GXRBANK.

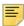

**Note:** Implicit truncation was already in place to meet requirements of the direct deposit file.

## PCard changes to support Banner Travel and Expense Management

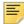

**Note:** Banner Travel and Expense Management (TEM) leverages the Finance PCard processing module in support of TEM release 8.7, which is available later this year. This addresses enhancement CR-000102460.

The Banner Travel and Expense PCard Management enhancement, which is still in development, has resulted in database, form, and process changes in Banner Finance.

It requires those of you who are using the Finance PCard process to take action on two new seed data entries for each chart/campus code to continue to process as you are accustomed. Please review the **Seed Data** section in this entry for more information.

With the addition of those new seed data (ftvsdat) entries, you will not experience any visible difference in processing. However, you may notice some new fields or changes to existing fields in support of TEM. Please review the **Purchase Card Maintenance Form** (**FTMCARD**) section below for more information. The new fields should not be used at this time.

#### **Modified Forms**

The following forms have been modified to support the Banner Travel and Expense PCard enhancement.

#### **Purchase Card Maintenance Form (FTMCARD)**

The following additions have been made to the FTMCARD form to support the Banner Travel and Expense PCard enhancement:

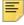

Note: The Process Module field, Reconciliation Document field, and the Email Notification to check box additions defined in this section are included on FTMCARD with the Banner Finance 8.9 release. However, they are designed to work with an enhancement feature still in development for an upcoming release of Banner Travel and Expense Management.

For all customers, use of these new fields is not supported until after applying a future Banner Finance patch planned in support of the Banner Travel and Expense Management release.

- Process Module field added. This field allows you to select whether credit card charges
  will be reviewed and reconciled in the Finance system or the Travel (TEM) system. The
  FAPCARD process uses this field to identify charges based on the value for the card. If
  the process module is null, FAPCARD uses the ftvsdat entries for the value. You do not
  need to update any of your current cards. The required ftvsdat entries are your only
  necessary action.
- Reconciliation Document field added. If you select Travel (TEM) in the Process
  Module field, this field allows you to choose how you would like to reconcile those
  charges in TEM. You can select Travel Reimbursement or Invoice.
- Two Email Notification to check boxes added. These check boxes allow you to indicate who should receive email notification about Pcard processing in Banner Travel and Expense Manangement.

## Purchase Card Transaction Maintenance Form (FAAINVT)

With the addition of the PCard enhancement in Banner Travel and Expense Management, you can use the new **Process Module** field on the Purchase Card Maintenance Form (FTMCARD) to select in which system, **Finance** or **Travel (TEM)**, credit card charges will be processed.

Since users will specify with which system (Finance or TEM) credit card charges will be processed, the FAAINVT form has been changed to allow managers to review only those charges with a Process Module of **Finance**. Charges that should be processed in TEM and have a Process Module of **Travel (TEM)** will not be available for review on the FAAINVT form, but will be available for review in TEM.

#### **Modified Processes**

The following processes have been modified to support the Banner Travel and Expense PCard enhancement.

- fapcard.pc. The FAPCARD process now identifies each charge with a Process Module and a Reconciliation document sequence. The values may exist on each credit card. However, if they are not entered at the card level, the process uses the defaults found in seed data for each chart/campus.
- fapinvt.pc. This process has been modified to pick up only those charges with a Reconciliation Document Sequence = 3 (INV) regardless of whether the charge is processed in Finance or TEM.

#### **Modified Packages**

The following packages have been modified.

- fokutil.sql modified to add a procedure that notifies cardholders or managers when new charges for reconciliation within TEM are downloaded.
- fokuti1.sql modified to add a procedure that notifies cardholders or managers when new charges for reconciliation within TEM are downloaded.
- fakp\_invoice1.sql modified to allow the fapinvt process to produce invoice documents for charges processed in TEM that are marked with a reconciliation document of Invoice.

#### **New Packages**

The following packages have been added to support Banner Travel and Expense Management.

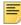

**Note:** These new packages are used by only TEM. Banner Finance does not use these new packages.

- fakb\_pcardacctg\_r0.sql
- fakb\_pcardacctg\_r1.sql
- fakb pcardacctg s0.sql
- fakb\_pcardacctg\_s1.sql
- fakb\_pcardacctg0.sql
- fakb\_pcardacctg1.sql
- fakb\_pcardhead\_r0.sql
- fakb\_pcardhead\_r1.sql
- fakb\_pcardhead\_s0.sql
- fakb\_pcardhead\_s1.sql
- fakb\_pcardhead0.sql
- fakb\_pcardhead1.sql
- fakb pcardreassign r0.sql
- fakb pcardreassign r1.sql
- fakb\_pcardreassign\_s0.sql

- fakb\_pcardreassign\_s1.sql
- fakb\_pcardreassign0.sql
- fakb\_pcardreassign1.sql
- fakd\_fabinvt0.sql
- fakd\_fabinvt1.sql
- fakd\_farinvt0.sql
- fakd\_farinvt1.sql
- fakd\_farrpct0.sql
- fakd\_farrpct1.sqls

#### **Seed Data**

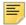

**Note:** You must insert two new entries in FTMSDAT to ensure that charges will download as you are accustomed. The seed data update could not be automated as it requires the entry of user-defined values such as campus code and chart of accounts.

Set up Default PCard values by campus in FTMSDAT:

| Column Name       | Value                                                         |
|-------------------|---------------------------------------------------------------|
| Entity/Usage Code | FAPCARD                                                       |
| Attribute Code    | DEFAULT_MODULE                                                |
| Optional Code #1  | COMPANY/CAMPUS CODE (You must specify your user-defined code) |
| Chart of Account  | B<br>(You must specify your user-defined chart)               |
| Title             | Default PCard Module Code                                     |
| Short Title       | Default PCard Module                                          |
| Data              | F                                                             |

| Column Name       | Value                                                            |
|-------------------|------------------------------------------------------------------|
| Entity/Usage Code | FAPCARD                                                          |
| Attribute Code    | DEFAULT_RECONCILE_DOC_SEQ                                        |
| Optional Code #1  | COMPANY/CAMPUS CODE<br>(You must specify your user-defined code) |
| Chart of Account  | B<br>(You must specify your user-defined chart)                  |
| Title             | Default PCard Reconcile Doc                                      |
| Short Title       | Default Recon Doc                                                |
| Data              | 3                                                                |

### **Re-assign Purchase Card Transaction Table (FARRPCT)**

The FARRPCT table has been added for the 8.9 release.

| Column                | NULL? | Туре         | Comment                                                                                                    |
|-----------------------|-------|--------------|----------------------------------------------------------------------------------------------------|
| FARRPCT_SURROGATE_ID  | N     | NUMBER(19)   | SURROGATE ID: Internal unique identification number generated from a sequence which represents the primary key of the database record.                            |
| FARRPCT_DATA_ORIGIN   | N     | VARCHAR2(30) | DATA ORIGIN: Source system that last created or updated the data. Example: Banner, Travel.                                                                        |
| FARRPCT_VERSION       | N     | NUMBER(19)   | VERSION : The optimistic lock token for this record.                                                                                                    |
| FARRPCT_ACTIVITY_DATE | N     | DATE         | ACTIVITY DATE: The date that information for this record on the table was entered or last updated.                                                                |
| FARRPCT_USER_ID       | N     | VARCHAR2(30) | USER IDENTIFICATION: The unique identification code of the user usually defined in table fobprof.                                                                 |
| FARRPCT_REASSIGN_PIDM | N     | NUMBER(8)    | CARDHOLDER PERSONAL IDENTIFICATION: The system generated personal identification number for the individual who has the credit card, valid in spriden.             |
| FARRPCT_FEED_IND      | N     | VARCHAR2(1)  | FEED INDICATOR: Indicator used to determine if the transaction has been fed to Finance or waiting to be fed. Values are (F)ed and (N)ot fed which is the default. |
| FARRPCT_FABINVT_ID    | N     | NUMBER(19)   | FABINVT ID: The internal unique identification number of parent FABINVT record.                                                                                   |

| Column                      | NULL? | Туре         | Comment                                                                                                    |
|-----------------------------|-------|--------------|----------------------------------------------------------------------------------------------------|
| FARRPCT_VPDI_CODE           | Y     | VARCHAR2(6)  | VPDI CODE: The code representing the entity to which this record belongs to for Multientity Processing support.                                                                                                    |
| FARRPCT_DR_CR_IND           | Y     | VARCHAR2(1)  | DEBIT CREDIT INDICATOR: Determines the sign on the input transaction. Value is either a (+) or a (-). Sets the credit memo indicator on the FABINVH record if the value is a minus.                                                            |
| FARRPCT_REASSIGN_<br>AMOUNT | Y     | NUMBER(17,2) | REASSIGN AMOUNT: The portion of the purchase card original transaction amount that is assigned to an expense owner by the account manager.                                                                                                    |
| FARRPCT_FEED_DOC_CODE       | Y     | VARCHAR2(8)  | FEED DOCUMENT CODE: The invoice document number assigned to this transaction as it was fed into Banner Finance.                                                                                                    |
| FARRPCT_FEED_SWEEP_<br>DATE | Y     | DATE         | FEED SWEEP DATE: The date transactions are to be pushed into Banner Finance via the FAPINVT process, calculated as process date plus a specified number of lag business days identified on ftvcard. This becomes the Invoice Transaction Date. |
| FARRPCT_PMT_DUE_DATE        | Υ     | DATE         | PAYMENT DUE DATE: The date that the invoice should be paid with a check or direct deposit. Calculated from ftvpcsh with a payment cutoff day plus a predetermined number of cycle days established in ftvsdat.                                 |
| FARRPCT_TRAVEL_AUTH_<br>DOC | Y     | VARCHAR2(8)  | TRAVEL AUTHORIZATION REPORT DOCUMENT: The travel authorization document number that is assigned to this pcard transaction.                                                                                                    |

| Column                       | NULL? | Туре         | Comment                                                                                                    |
|------------------------------|-------|--------------|----------------------------------------------------------------------------------------------------|
| FARRPCT_TRAVEL_REMB_<br>DOC  | Y     | VARCHAR2(8)  | TRAVEL EXPENSE REPORT DOCUMENT: The travel reimbursement document number that is assigned or generated from this pcard transaction.                                                                  |
| FARRPCT_STATUS_CDE           | Y     | VARCHAR2(1)  | STATUS: The current status of<br>the pcard transaction. Values<br>may include: I-In Review, A-<br>Assigned to Report, M-Manager<br>assigned to Traveler, R-<br>Returned, C-Completed.                |
| FARRPCT_REASON_CDE           | Y     | VARCHAR2(60) | REASON CODE: The reason code associated with status Return or Hold.                                                                                                    |
| FARRPCT_EMAIL_NOTIFY_<br>CDE | Y     | VARCHAR2(1)  | EMAIL NOTIFICATION CODE: Code set by the fapcard process to indicate if an email notification needs to be sent that charges need to be reviewed. Values are Y, N or Null. Reset after email is sent. |

#### **Modified Tables**

#### **Purchase Credit Card Table (FTVCARD)**

The FTVCARD table has been changed for the 8.9 release. The following columns have been added:

| Column                         | NULL? | Туре        | Comment                                                                                                    |
|--------------------------------|-------|-------------|----------------------------------------------------------------------------------------------------|
| FTVCARD_PROCESS_<br>MODULE_CDE | Υ     | VARCHAR2(1) | PROCESS MODULE CODE:<br>The module that would be used<br>to process the credit card<br>charges. T-Travel, F-Finance or<br>null. |

| Column                        | NULL? | Туре        | Comment                                                                                                    |
|-------------------------------|-------|-------------|----------------------------------------------------------------------------------------------------|
| FTVCARD_RECONCILE_DOC<br>_SEQ | Y     | NUMBER(2)   | RECONCILIATION DOCUMENT SEQUENCE CODE: The document sequence code used to reconcile a credit card charge. 3(INV) - Finance Invoice, 86(TRR) - Travel Reimbursement or null. |
| FTVCARD_CH_EMAIL_CDE          | Y     | VARCHAR2(1) | EMAIL NOTIFICATION CODE:<br>Code to determine if an email<br>notification will be sent to the<br>card holder when the fapcard<br>process is run. Values are Y, N.           |
| FTVCARD_AM_EMAIL_CDE          | Y     | VARCHAR2(1) | EMAIL NOTIFICATION CODE:<br>Code to determine if an email<br>notification will be sent to the<br>account manager when the<br>fapcard process is run. Values<br>are Y, N.    |
| FTVCARD_BM_EMAIL_CDE          | Y     | VARCHAR2(1) | EMAIL NOTIFICATION CODE:<br>Code to determine if an email<br>notification will be sent to the<br>business manager when the<br>fapcard process is run. Values<br>are Y, N.   |

# **Temporary Purchase Card Transactions Table** (FATCARD)

The FATCARD table has been changed for the 8.9 release. The following columns have been added:

| Column                         | NULL? | Туре        | Comment                                                                                                    |
|--------------------------------|-------|-------------|----------------------------------------------------------------------------------------------------|
| FATCARD_PROCESS_<br>MODULE_CDE | Y     | VARCHAR2(1) | PROCESS MODULE CODE:<br>The module that would be used<br>to process the credit card<br>charges. T-Travel, F-Finance or<br>null. |

| Column                        | NULL? | Туре         | Comment                                                                                                    |
|-------------------------------|-------|--------------|----------------------------------------------------------------------------------------------------|
| FATCARD_RECONCILE_DOC<br>_SEQ | Y     | NUMBER(2)    | RECONCILIATION DOCUMENT SEQUENCE CODE: The document sequence code used to reconcile a credit card charge. 3(INV) - Finance Invoice, 86(TRR) - Travel Reimbursement or null. |
| FATCARD_TRAVEL_AUTH_<br>DOC   | Y     | VARCHAR2(8)  | TRAVEL AUTHORIZATION REPORT DOCUMENT: The travel authorization document number that is assigned to this pcard transaction; only for use in Travel and Expense Management.   |
| FATCARD_INFO_FIELD1           | Y     | VARCHAR2(60) | INFORMATION FIELD1: First available field for storing additional information on bank charges. Information is available to the TEM system for pcard processing.              |
| FATCARD_INFO_FIELD2           | Y     | VARCHAR2(60) | INFORMATION FIELD2: Second available field for storing additional information on bank charges. Information is available to the TEM system for pcard processing.             |
| FATCARD_INFO_FIELD3           | Y     | VARCHAR2(60) | INFORMATION FIELD3: Third available field for storing additional information on bank charges. Information is available to the TEM system for pcard processing.              |

### **Purchase Card Transactions Header Table (FABINVT)**

The FABINVT table has been changed for the 8.9 release. The following columns have been added:

| Column                         | NULL? | Туре        | Comment                                                                                                 |
|--------------------------------|-------|-------------|----------------------------------------------------------------------------------------------------|
| FABINVT_PROCESS_<br>MODULE_CDE | Υ     | VARCHAR2(1) | PROCESS MODULE CODE:<br>The module used to process the<br>credit card charges. T-Travel, F-<br>Finance. |

| Column                        | NULL? | Туре          | Comment                                                                                                    |
|-------------------------------|-------|---------------|----------------------------------------------------------------------------------------------------|
| FABINVT_RECONCILE_DOC_<br>SEQ | Y     | NUMBER(2)     | RECONCILIATION DOCUMENT SEQUENCE CODE: The document sequence code used to reconcile a credit card charge. 3(INV) - Finance Invoice, 86(TRR) - Travel Reimbursement.                          |
| FABINVT_ADDL_<br>INFORMATION  | Y     | VARCHAR2(250) | ADDITIONAL INFORMATION:The concatenated information from FATCARD information fields.                                                                                                    |
| FABINVT_TRAVEL_AUTH_<br>DOC   | Y     | VARCHAR2(8)   | TRAVEL AUTHORIZATION REPORT DOCUMENT: The travel authorization document number that is assigned to this pcard transaction; only for use in Travel and Expense Management.                    |
| FABINVT_TRAVEL_REMB_<br>DOC   | Y     | VARCHAR2(8)   | TRAVEL EXPENSE REPORT DOCUMENT: The travel reimbursement document number that is assigned or generated from this pcard transaction; only for use in Travel and Expense Management.           |
| FABINVT_STATUS_CDE            | Y     | VARCHAR2(1)   | STATUS: The current status of<br>the pcard transaction. Values<br>may include: I-In Review, A-<br>Assigned to Report, M-Manager<br>assigned to Traveler, R-<br>Returned, C-Completed.        |
| FABINVT_REASON_CDE            | Y     | VARCHAR2(60)  | REASON CODE: The reason code associated with status Return or Hold; only for use in Travel and Expense Management.                                                                           |
| FABINVT_EMAIL_NOTIFY_<br>CDE  | Y     | VARCHAR2(1)   | EMAIL NOTIFICATION CODE:<br>Code set to indicate if an email<br>notification needs to be sent<br>that charges need to be<br>reviewed. Values are Y, N or<br>Null. Reset after email is sent. |

| Column               | NULL? | Туре         | Comment                                                                                                    |
|----------------------|-------|--------------|----------------------------------------------------------------------------------------------------|
| FABINVT_SURROGATE_ID | N     | NUMBER(19)   | SURROGATE ID: Internal unique identification number generated from a sequence which represents the primary key of the database record. |
| FABINVT_DATA_ORIGIN  | Y     | VARCHAR2(30) | DATA ORIGIN: Source system that last created or updated the data. Example: Finance, Travel.                                            |
| FABINVT_VERSION      | N     | NUMBER(19)   | VERSION : The optimistic lock token for this record.                                                                                   |
| FABINVT_VPDI_CODE    | Y     | VARCHAR2(6)  | VPDI CODE: The code representing the entity to which this record belongs to for Multientity Processing support.                        |

# **Purchase Card Transactions Accounting Table** (FARINVT)

The FARINVT table has been changed for the 8.9 release. The following columns have been added:

| Column               | NULL? | Туре         | Comment                                                                                                    |
|----------------------|-------|--------------|----------------------------------------------------------------------------------------------------|
| FARINVT_FABINVT_ID   | Y     | NUMBER(19)   | FABINVT ID: The internal unique identification number of parent FABINVT record.                                                        |
| FARINVT_FARRPCT_ID   | Y     | NUMBER(19)   | FARRPCT ID: The internal unique identification number of parent FARRPCT record.                                                        |
| FARINVT_SURROGATE_ID | N     | NUMBER(19)   | SURROGATE ID: Internal unique identification number generated from a sequence which represents the primary key of the database record. |
| FARINVT_DATA_ORIGIN  | Y     | VARCHAR2(30) | DATA ORIGIN: Source system that last created or updated the data. Example: Finance, Travel.                                            |
| FARINVT_VERSION      | N     | NUMBER(19)   | VERSION : The optimistic lock token for this record.                                                                                   |

| Column            | NULL? | Туре        | Comment                                                                                                    |
|-------------------|-------|-------------|----------------------------------------------------------------------------------------------------|
| FARINVT_VPDI_CODE | Υ     | VARCHAR2(6) | VPDI CODE: The code representing the entity to which this record belongs to for Multientity Processing support. |

# 1099 File Build Process (FAM1099)

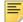

**Note:** The 1099-K enhanced capability was originally delivered in the Finance 8.8.0.5 patch. If you have not installed the patch, this feature is installed as part of Finance 8.9. There are no changes to this functionality in Finance 8.9. This addresses enhancement 1-13FC8E7.

The Finance 8.9 release includes the enhanced capability to electronically file 1099-K using FAM1099.

With this enhancement, users can enter a Reporting Type parameter 07 for the desired end of year electronic reporting to the IRS. Each time a user runs FAM0199 the following selection can be made:

For 1099-MISC - enter M

For 1099-K - enter K

For Both combined - enter B (i.e. within a single output file, irs1099.dat)

As part of this enhancement, the parameter **07** description has been updated from **Not used at this time** to a mandatory parameter **Reporting Type**. The new process defaults to the Reporting Type for 1099-MISC.

The IRS data structure for reporting 1099 data supports a combined submission for more than one type of 1099 data. The IRS reporting type is identified as part of the "A record" in positions 26-27:

1099-MISC A

1099-K MC

Based on the user's Reporting Type option selection for parameter 07, the FAM1099.lis output documents the results of the 1099 data types accumulated in the irs1099.dat output file:

- When the M option is selected for 1099-MISC only, the .lis file will be the same as earlier versions of FAM1099 which produces totals based on Income Types.
- When the K option is selected for 1099-K only, the .lis file will show the annual and monthly totals as is appropriate for 1099-K reporting.
- When the B option is selected for 1099-MISC and 1099-K, the .lis file will show both types of totals for 1099-MISC by Income Type and 1099-K by Month.

In all cases, the .lis file also shows the aggregate Record Count totals for the T, A, B, C, and F records.

# Modifications for use with Banner Integration for PayNetExchange

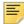

**Note:** Modifications to baseline Finance objects that are needed for use with the product Banner Integration for PayNetExchange were originally made available in the Finance 8.8.0.6 patch. If you have not installed the patch, this feature is installed as part of Finance 8.9. There are no changes to this functionality in Finance 8.9. This addresses enhancement 1-15J04PH.

These modifications do not affect customers not using Banner Integration for PayNetExchange. The functional changes apply to only Banner Integration for PayNetExchange customers.

#### **Modified Forms**

The following forms were modified to display Pay Type if Banner Integration for PayNetExchange is installed:

- Check Number Validation Form (FTICHKS)
- Check Payment History Form (FAICHKH)
- Vendor Detail History form (FAIVNDH)
- Document History Form (FOIDOCH)

The following forms were modified to include references to the check process (XFABCHKP) for Banner Integration for PayNetExchange if the product is installed:

- Batch Check Print Form (FAABATC)
- Online Check Print Form (FAAONLC)

### **Modified Packages**

The following packages were modified to enable the integration of Banner Finance and Banner Integration for PayNetExchange if the product is installed:

- fokutil.sql
- fokuti1.sql

| Handbook. |  |  |  |
|-----------|--|--|--|
|           |  |  |  |
|           |  |  |  |
|           |  |  |  |
|           |  |  |  |
|           |  |  |  |
|           |  |  |  |
|           |  |  |  |
|           |  |  |  |
|           |  |  |  |
|           |  |  |  |
|           |  |  |  |
|           |  |  |  |
|           |  |  |  |
|           |  |  |  |
|           |  |  |  |
|           |  |  |  |
|           |  |  |  |
|           |  |  |  |
|           |  |  |  |
|           |  |  |  |
|           |  |  |  |
|           |  |  |  |
|           |  |  |  |
|           |  |  |  |
|           |  |  |  |

# FTMVEND E-mail Window

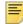

**Note:** The E-mail window feature was originally delivered in the Finance 8.8.0.8 patch. If you have not installed the patch, this feature is installed as part of Finance 8.9. There are no changes to this functionality in Finance 8.9. This addresses enhancement 1-1066U4T.

A new E-mail window has been added to the Vendor Maintenance Form (FTMVEND). The E-mail window displays the vendor's e-mail address and related information comparable to the E-mail window in Finance Person Identification Form FOAIDEN.

Tab-level security capabilities have also been added to the FTMVEND form. Tab-level security allows an administrative user to deny update access or query access to form tabs. With tab-level security in place, you can allow a user to update one tab while preventing that same user from updating another tab within the same form.

How tab-level security works and instructions on how to set up tab-level security for FTMVEND are covered in the *Banner General Security Administration Handbook* which can be downloaded from the Ellucian Support Center. After installation, tab-level security will not be active for FTMVEND, but additional seed data will be present to facilitate setup.

With tab-level security, seed data for the following FTMVEND tabs have initial values of full access (F) and the system required indicator is checked. Neither setting should be modified:

- Vendor information
- Additional information

The settings for the following FTMVEND tabs have initial values of full access (F) and can be changed to limit access:

- Vendor Types
- Address
- E-mail
- Taxes Collected

Choices are full access (F), query only access (Q), or no access (N).

# FTMVEND Tax Form Status

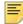

**Note:** The Tax Form Status field and Status Date field optional elements were originally delivered in the Finance 8.8.0.8 patch. If you have not installed the patch, this feature is installed as part of Finance 8.9. There are no changes to this functionality in Finance 8.9. This addresses enhancement 1-1BTRG0R.

A Tax Form Status field and a Status Date field have been added as optional elements to the Vendor Maintenance Form FTMVEND Additional Information window. These fields can record a current status for collection of tax forms from a vendor. For U.S. customers, a common example of a tax form is the IRS Form W-9 Request for Taxpayer Identification Number and Certification.

The appropriate Status Date must be entered after the Tax Form Status is updated.

The new fields are located in the Additional Information window's 1099 Information section, but they function independently from the existing 1099 information fields.

For the Status Date field, the system date defaults when a new Tax Form Status code is entered. However, when the Tax Form Status is updated, the Status Date field does not update. To update the Status Date field, you must enter the applicable status date.

The Tax Form Status code is validated against a new FTMSDAT definition for the entity FTVVEND. This release includes the script ftvsdati\_08080008.sql that creates a sample seed data record in FTVSDAT as follows:

Entity Code: FTVVEND

Attribute Code: TAX\_FORM\_STATUS

Optional Code Number 1: 91

Description: Form W-9 on File

You can create multiple TAX\_FORM\_STATUS records in FTMSDAT for different statuses, with each having a unique value (that can be up to eight characters in length) for Optional Code Number 1.

# **Miscellaneous Enhancements**

The following Change Request Enhancements (formerly RPEs) have been included in this Finance 8.9 release.

#### **FTMINDR Zero Rate**

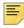

Note: This addresses enhancement 1-KZL7JU.

Modified the properties for rate fields to enable entry of a zero rate for the **Indirect Cost Rate** and the **Memo Rate** fields. Also modified the **FRPGRNP** module of the Finance Posting Process (FGRACTG) to select zero override rates from the Basis Definition Code Maintenance Form (FTMBASI) to calculate a zero override rate.

# **FRRBILL Single Job Limit**

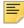

Note: This addresses enhancement 1-143918N.

Modified the Billing Process (FRRBILL) to add a control record to the Finance Process Table (FOBPROC) at the beginning of the program execution to prevent subsequent requests to start FRRBILL before the first process finishes.

#### **FTMCARD Card Account Number**

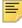

Note: This addresses enhancement 1-TANP58.

Enhanced FTMCARD to limit the data entry restrictions imposed on the Card Account Number. Because masking is not supported for a key-block item, edits on the **Card Account Number** field were modified to allow entry of a Card Account Number that is less than fifteen characters and which can include non-numeric characters such as an asterisk (\*). Field validation requires a minimum of six characters.

## **FPAPURR Masking**

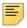

Note: This addresses enhancement 1-1FI5LUO.

Modified FPAPURR to support the masking feature for fields that have not previously been available for masking, including fields that are controlled dynamically by navigation within the form.

# **Pass Through Agency for Proposals and Grants**

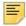

**Note:** This addresses enhancement CR-000100436 (formerly 1-19V7ZZD).

- Modified FRAPROP and FRAGNRT forms to convert the Pass Thorough Agency popup window into a window accessible as a new tab. Added the SPONSOR\_ID field for storing the sponsor ID value relevant to the Pass Through Agency window in each form.
- Increased the size of the Sponsor ID fields available on FRAPROP and FRAGRNT from 30 characters to a new maximum of 40 characters.
- Modified all the occurrences of the word Agent to Agency in auto-hint messages.

#### **Modified Tables**

The following tables have been modified to support the Pass Through Agency feature.

#### **Grant Header Table (FRBGRNT)**

This column length has been increased from 30 to 40 characters:

| Column             | NULL? | Туре         | Comment                                                                                       |
|--------------------|-------|--------------|-----------------------------------------------------------------------------------------------|
| FRBGRNT_SPONSOR_ID | Υ     | VARCHAR2(40) | SPONSOR EXTERNAL<br>REFERANCE NUMBER: An<br>informational field used for ad<br>hoc reporting. |

#### Finance Pass-through Agency Table (FRRAGPT)

A column has been added to the table FRRAGPT to support the Pass Through Agency feature in FRAGRNT form:

| Column             | NULL? | Туре         | Comment                                                                                                    |
|--------------------|-------|--------------|----------------------------------------------------------------------------------------------------|
| FRRAGPT_SPONSOR_ID | Υ     | VARCHAR2(40) | SPONSOR EXTERNAL<br>REFERANCE NUMBER: This<br>field is the Sponsor ID relevant<br>to the Pass Through Agency. |

#### Proposal Header Table (FRBPROP)

This column length has been increased from 30 to 40 characters:

| Column             | NULL? | Туре         | Comment                                                                                       |
|--------------------|-------|--------------|-----------------------------------------------------------------------------------------------|
| FRBPROP_SPONSOR_ID | Υ     | VARCHAR2(40) | SPONSOR EXTERNAL<br>REFERANCE NUMBER: An<br>informational field used for ad<br>hoc reporting. |

#### Finance Pass-through Proposal Table (FRRPRPT)

A column has been added to the table FRRPRPT to support the Pass Through Agency feature in FRAPROP form:

| Column             | NULL? | Туре         | Comment                                                                                                    |
|--------------------|-------|--------------|----------------------------------------------------------------------------------------------------|
| FRRPRPT_SPONSOR_ID | Υ     | VARCHAR2(40) | SPONSOR EXTERNAL<br>REFERANCE NUMBER: This<br>field is the Sponsor ID relevant<br>to the Pass Through Agency. |

# **FAABREC Document Code**

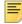

**Note:** This addresses enhancement CR-000101372 (formerly 1-109X0YV).

Modified Bank Tape Table (FABBKTP) and Bank Tape History Table (FARBKTH) to increase the length of the CHECK DEPOSIT CODE columns from 8 characters to a new maximum of 35 characters.

In addition, increased the display width of the **Document** field on Bank Tape Reconciliation Form (FAABREC) to accommodate new 35 character maximum.

For normal processing, enter the eight (8) character check or deposit number.

If longer values are entered, the last eight (8) characters should represent the check or deposit number to be reconciled.

The last eight characters should be the same as the Internal Document Code and will be the source of the initial default for the Internal Document Code.

#### **Modified Tables**

The following tables have been modified to support the FAABREC Document Code enhancement.

#### Bank Tape Table (FABBKTP)

This column length has been increased from 8 to 35 characters.

| Column                         | NULL? | Туре         | Comment                                                     |
|--------------------------------|-------|--------------|-------------------------------------------------------------|
| FABBKTP_CHECK_DEPOSIT_<br>CODE | N     | VARCHAR2(35) | CHECK DEPOSIT CODE: The unique code for a check or deposit. |

#### Bank Tape History Table (FARBKTH)

This column length has been increased from 8 to 35 characters.

| Column                         | NULL? | Туре         | Comment                                                     |
|--------------------------------|-------|--------------|-------------------------------------------------------------|
| FARBKTH_CHECK_DEPOSIT_<br>CODE | N     | VARCHAR2(35) | CHECK DEPOSIT CODE: The unique code for a check or deposit. |

# Resolutions

With this release a new process has been put in place regarding change request resolutions. In the past, resolutions were printed in the Release Guide. With the new process, this information appears in its own file and is delivered along with your Release Guide.

For comprehensive and detailed resolution information for all of the defects corrected in this release, please refer to the supplemental Resolutions Report file (finance80900resolutionreport.pdf) delivered along with your Release Guide. The information in this PDF file is extracted directly from the Ellucian Support Center just prior to release of the product.

#### **Modified Tables**

The following tables have been modified as part of the defect resolution for 1-ESH0PR. FTMINDR would not accept an indirect cost rate with more than two places after the decimal point.

#### Federal Financial Report Detail Table (FRRFFRI)

This column data type has been modified from NUMBER(7,2) to NUMBER(9,4) to support FRAFFRR form:

| Column           | NULL? | Туре        | Comment                       |
|------------------|-------|-------------|-------------------------------|
| FRRFFRI_IDC_RATE | Υ     | NUMBER(9,4) | RATE: The Indirect Cost Rate. |

# Federal Financial Report Detail Collector Table (FRRFFRC)

This column data type has been modified from NUMBER(7,2) to NUMBER(7,4) to support FRAFFRR form:

| Column           | NULL? | Туре        | Comment                       |
|------------------|-------|-------------|-------------------------------|
| FRRFFRC_IDC_RATE | Υ     | NUMBER(7,4) | RATE: The Indirect Cost Rate. |

.